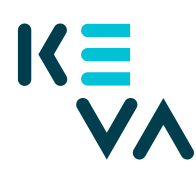

## **Pensionsavgifter till en arbetstagare i en annan organisation**

**-** Ärendefullmakten har avgränsats enligt betalningsställe till exempel till familjevårdarnas serviceproducenter

- 1. Identifiera dig i Suomi.fi med ett personligt identifieringsverktyg
- 2. Välj Uträtta ärenden för ett företag
	- Välj det företag för vars räkning du vill sköta ärenden.
	- Klicka Bekräfta och fortsätt till tjänsten.
	- Klicka Ge fullmakt.
- 3. Typ av fullmakt
	- Välj Ärendefullmakt som typ.
- 4. Parter
	- Klicka Lägg till företag du behöver namn och FO-nummer.
	- Om du ger samma fullmakt till flera personer kan du lägga till alla personer på en gång.
- 5. Fullmaktsärenden
	- Sök Kevas fullmakter antingen med namnet på fullmakten eller med ordet Arbetsgivarens tjänster.
	- Välj fullmakt Granskning av fakturamottagarens uppgifter om pensionsavgifter – och ta i bruk fullmaktens specifikation.
	- Öppna fullmakten och lägg till specifikation på nästa sida.

Bilda underorganisationens avgränsningsspecifikation på nästa sida

förleden 20 + arbetsgivarkod + betalningsställets kod + M (kommun) t.ex. 2000105002M

förleden 25 + arbetsgivarkod + betalningsställets kod + M (kyrkan) t.ex. 250844001M

förleden 30 + arbetsgivarkod + betalningsställets kod + M (staten)t.ex. 30201001003M

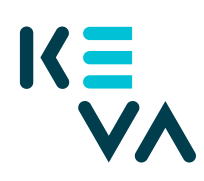

## 28.11.2019

- 6. Giltighetstid
	- Bestäm fullmaktens start- och slutdatum antingen genom att välja datum eller 1, 5, 15, 20 eller 25 år.
	- Fullmakten kan annulleras när som helst.
- 7. Sammandrag och bekräftelse
	- Kolla att uppgifterna om fullmakten är rätt och bekräfta fullmakten.
	- Du får ett meddelande om att fullmakten har bekräftats.
	- Efter bekräftelsen syns de fullmakter företaget gett i punkten Givna fullmakter.